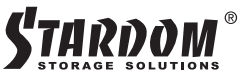

# SR2-B31/SR2-BA31/SR2-B31A 快速安裝導引

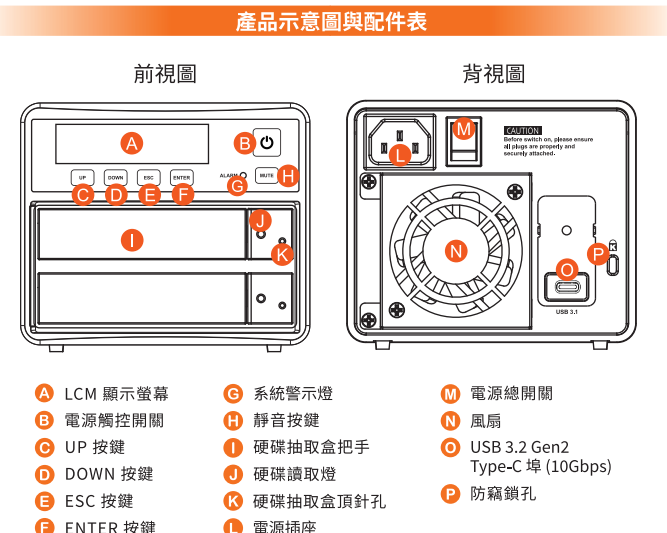

#### 打開包裝外盒後,包裝內容應包含以下組件:

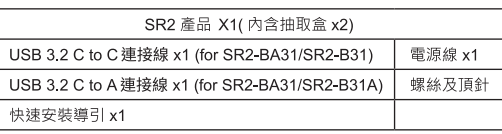

- 請確認相關配件與產品本身是否有受損或配件缺少,若有任何疑問請與本產品供 應商聯絡
- 請前往官網 (www stardom.com.tw) 下載說明書、驅動程式以及其餘相關資源。

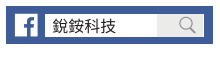

V1 0 (Oct. 2020)

- 5. 將電源線與 SR2 連接,再將電源線與電源插座連接。
- 6. 視電腦 USB 埠類型選擇配件中的對應的 USB 連接線, 連接電腦與 SR2 的 USB 埠。
- 7. 將產品**背面的電源總開關**扳動至「I」讓電源開啟後,產品**正面的電源觸控開關**會亮紅燈,再輕壓 産品**正面的電源觸控開關,**直到電源符號「O」轉變為藍燈。
- 8. 當 LCM 顯示螢幕顯示如下圖,即完成開機。
- ※ SR2 出廠預設值為 RAID 1 模式

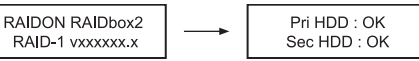

- 9. 若暫時不使用產品,可讓產品進入關機模式: 先輕壓產品**正面的電源觸控開關**, 直到電源符號 「一」。<br>「0」轉為紅燈;若要使用產品則輕壓產品**正面的電源觸控開關**,直到電源符號「0」轉為藍燈。
- 10. 假使長時間不使用產品,則請將產品電源總開關關閉: 先輕壓產品**正面的電源觸控開關**,直到電 源符號「O」轉為紅燈,再將產品**背面的電源總開關**扳動至「O」讓電源關閉。
- 本產品在關機模式下為接近完全斷電的狀態,硬碟、LCM 與風扇均停止運作,僅提供一小部分電  $\gg$ 力為之後啟動作準備。
- $\frac{1}{2}$ 若您使用的是 USB 3.2 C to A 連接線,主機端的 Type-A 需為 USB 3.2 Gen2 規格方可達到最佳 存取效能

## 前面板操作

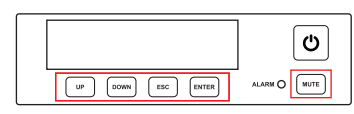

- · Enter: 進入下一層 或是 確認
- · Esc : 跳回上一層 或是 取消
- · Up / Down: 循序選擇項目
- · MUTE: 在蜂鳴器鳴響時關閉蜂鳴器
- 使用者可經由 LCM 顯示螢幕進行 RAID 設定,SR2 預設值為 RAID 1,可進入 Quick Setup 快速 設定成其他 RAID 模式使用。
- 如需進行其他設定,請進入官網相關產品頁面下載使用者手冊,參照章節 5 至章節 9 進行操作。

# 燈號與蜂鳴器顯示訊息

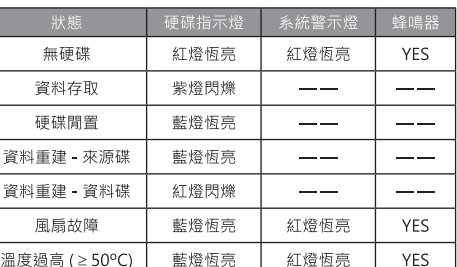

### 硬體安裝

請參照下列步驟,完成 SR2 的硬體安裝:

- 1. 將主機置放於平穩空間上, 並確認散熱風扇沒有被擋住, 且四周有適當的散熱空間。(請避免接 近水源或是其他容易造成產品損傷的環境)
- 2. 請使用配件中所附的頂針插入硬碟抽取盒頂針孔,開啟硬碟抽取盒把手便將抽取盒取出。
- 3. 安裝 3.5 吋硬碟, 請使用 6 顆配件欸件內附的大顆螺絲加以固定;安裝 2.5 吋硬碟, 請使用 4 顆 配件内附的小顆螺絲加以固定
- 4. 硬碟安裝完成後,請將抽取盒平移放入主機內,並關上把手。

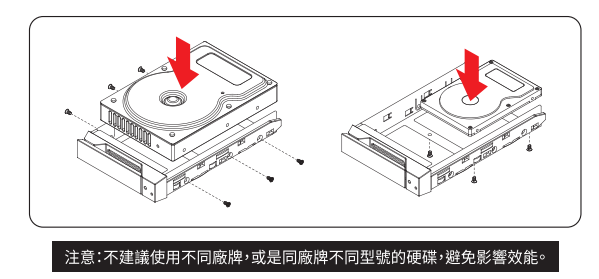

# 產品使用注意事項

- 硬碟格式化後,中雷腦主機作業系統所辨識 SR2 的實際總容量會與硬碟廠所標示的容量  $\mathbf{1}$ 加總後,將有所差異。
- $\mathcal{L}$ 常系統運作時,請勿任章移除,以免導致資料潰失。
- $\overline{3}$ . 完成系統初始化安裝後,在使用上請勿任意變更硬碟位置;此動作將可能導致系統無法形 成 RAID。
- RAID 模式一旦設定完成,若要進行切換,因切換過程中將會清除硬碟中的資料,請務必先 4. 將硬碟中的資料另行備份後再行切換。
- 5 在新增或變更 RAID 模式後雲重新啟動產品,以確保完成更新為新的 RAID 模式。
- 當您需要關閉或移除 SR2 時,務必透過您所操作的作業系統中執行硬碟安全移除後,方 6. 進行電源關閉的動作
- 使用者可透過產品正面的 LCM 顯示螢幕及下方按鍵來設定 RAID 層級及 SR2-BA31 的基  $\overline{7}$ . 本功能。
- 強烈建議除了使用 SR2 的資料儲存功能外,請針對重要資料備份到另一個儲存裝置上或  $\mathsf{R}$ 負任何的責任。
- 本產品支援外接硬碟安裝 Windows 與 Mac 作業系統,詳細說明請見該產品相關使用者 9. 手冊。

感謝您使用 銳銨科技股份有限公司 的產品。

本手冊裡的資訊在出版前雖然已經被詳細確認,但實際產品規格將已出貨時為準;任何的產品 規格或相關資訊更新,請您直接上 www.STARDOM.com.tw 網站查詢,或直接與您的業務聯 絡窗口聯繫,本公司將不另行捅知。

如果您對 銳銨科技 的產品有任何疑問,或是想獲得最新產品訊息、使用手冊或韌體,請您聯絡 services@stardom.com.tw,我們將儘速回覆您。

> STARDOM 為 銳銨科技股份有限公司 旗下品牌之一 本說明相關產品內容歸 銳銨科技股份有限公司 版權所有

 $\overline{3}$ 

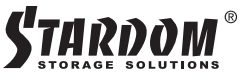

# **SR2-B31/SR2-BA31/SR2-B31A Quick Setup Guide**

## **Product Illustration and Parts List**

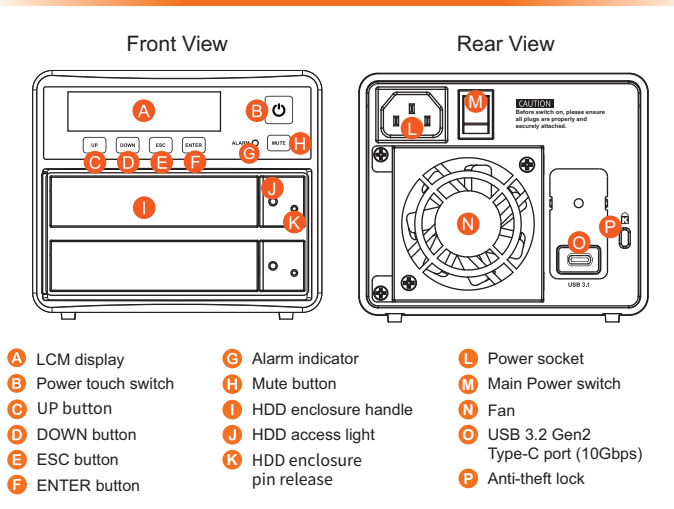

The following items should be inside the package upon opening:

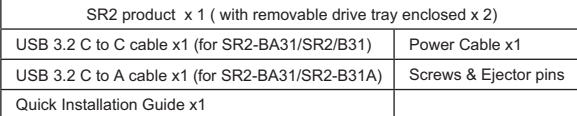

Please check the product and accessories for any defect or missing parts. If you have any questions, please contact your product supplier.

Please visit the official website - Download page (www.stardom.com.tw) to download other related resources.

> **f** Stardom Storage Solutions V1.0 (Oct. 2020)

- 
- 5. Connect power cable to your power outlet and SR2.
- 6. Depending on the type of computer USB port, select the corresponding USB cable in the accessory to connect the computer to the USB port on the SR2.
- 7. First turn the main power switch on the back of the product to "I" to turn the power on, the power touch switch on the front of the product will light red, then gently press the power touch switch on the front of the product until the power symbol "**O** " turns into a blue light.
- When the LCM display shows the following picture, the power on is complete. 8. ※The factory default value of SR2 is RAID 1 mode.

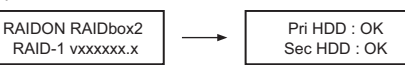

- 9. If the product is not in use at the moment, the product can be put into power-off mode: first press **the power touch switcth on the front of the product** until the power symbol " " turns to red; to use the product, press **the power touch switcth on the front of the product** until the power symbol " " turns to blue.
- 10. If the product is not used for a long time, please turn off the product main power switch: first gently press **the power touch switcth on the front of the product** until the power symbol "  $o$  " turns to red, then turn **the power main switch on the back of the product**<br>to " O " to turn off the power.
- $\%$  The product is in a state of near-complete power-off in shutdown mode, and the hard disk, LCM, and fan are all out of operation, providing only a small portion of power for preparation for subsequent startup.
- $\%$  If you are using a USB 3.2 C to A cable, the Type-A on the host side must be USB 3.2 Gen2 for best access performance.

#### **Description of Front Panel Operation**

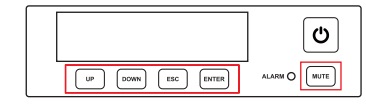

- Enter: Enter to next level or Confirm
- Esc: Back to next level or Cancel
- Up / Down: Select Items
- $\bullet$  MUTE: Turn off the buzzer when the buzzer sounds
- Users can set the RAID mode using the LCM and buttons on the front. The default is RAID
- 1 mode. With the "Quick Setup" feature, users can quickly change other RAID modes. For other settings, please go to the relevant product page on the official website, download the user's manual, and refer to chapters 5 to 9 for operation.

# **The Indication of HDD Status**

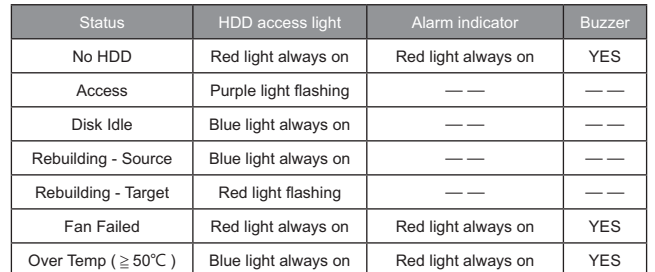

#### **Hardware Installation**

Please install SR2 as the following instruction.

- 1. Place the system on a stable surface. Ensure that it is well ventilated without blockage to the vent and kept away from areas near water and damage prone areas.
- 2. Use the ejector pin included in the accessory kit and inserted into the pin release opening to eject the removable drive tray latch and extract the removable drive tray.
- 3. For 3.5" HDD/SSD, please secure it by use six the larger screws included in the accessory kit. For 2.5" HDD/SSD, please secure it by use four the smaller screws included in the accessory kit.
- 4. When the hard drive installation has been completed, insert the hard drive tray into the system horizontally and secure the latch into place.

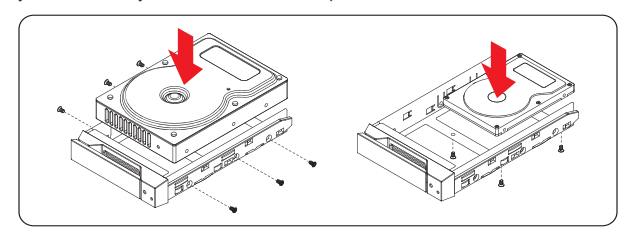

NOTE: Please avoid using hard disk drives from different manufacturers or different models from the same manufacturer as this may impact system performance.

### **Important Notice**

- 1. After the hard disk is formatted, the actual total capacity of the SR2 detected by the computer operating system will vary from the sum of all hard disk capacities stated by the manufacturer.
- 2. To prevent data loss, do not remove SR2 while the system is running.
- Once the system has been initialized, do not switch hard disks around during use. Doing so may prevent the RAID from being recognized by the system. 3.
- 4. Once RAID mode has been set up, the switching of hard drives will lead to the removal of data from the hard disks. Please be sure to backup the data on the hard disk before making any switches.
- The product needs to be restarted after adding or changing the RAID mode, and the update is guaranteed to be the new RAID mode. 5.
- 6. If the SR2 needs to be shut down or disconnected, please ensure the HDD is safely removed through your operating system before turning off the power.
- 7. Users can configure the RAID level and basic functions of SR2 via the front panel LCM and the bottom button.
- We strongly recommend backing up important data stored on the SR2 to another storage device or a remote site. STARDOM will not be held liable for the damage or loss of data 8. you stored on the SR2.
- 9. If you need to install the operation system such like Windows or macOS into this device, please refer to the user manual for details.

#### Thank you for choosing **STARDOM's** product.

The information provided in this manual was checked before publication, but the actual product specifications may have changed before shipping; Latest product specifications and updates can be found at **www.STARDOM.com.tw** or through your sales representative. No separate notifications will be provided by our company. If you have any questions about RAIDON products or would like to receive the latest product

information, instruction manuals, or firmware, please contact **services@stardom.com.tw** for assistance.

#### **STARDOM** is one brand under **RAIDON TECHNOLOGY, INC.**

All product-related content in this manual are copyrighted by **RAIDON TECHNOLOGY, INC.**